## 2E-07

# ハイブリッドキャスト4Kビデオを用いたライブでの CM 挿入と ハイコネ X を用いたデバイス連携の取り組み

### 中井 隆幸† 西村 敏‡

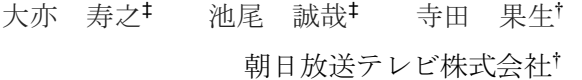

 山野 悠† 藤沢 寛‡ 谷田 和郎† NHK 放送技術研究所‡

### 1. 概要

民放では、テレビ放送のライブ番組中、リア ルタイムでタイミング指示しながら CM を送出す る運用を行っている。一方、テレビ受信機に対 して通信を利用したハイブリッドキャスト 4K ビ デオ[1][2]によるライブ配信中に放送と同様に CM を送出することはこれまで行われてこなかっ た。今回、ハイブリッドキャスト4K ビデオによ るライブ配信中に、送出タイミングを本編再生 中に決定しながらクライアント情報に基づいて CMを挿入する機能と、ハイコネXを用いたリアル タイムメタによるトリックプレイ機能を実装し、 再生実験を行ったので報告する。

#### 2. システム構成

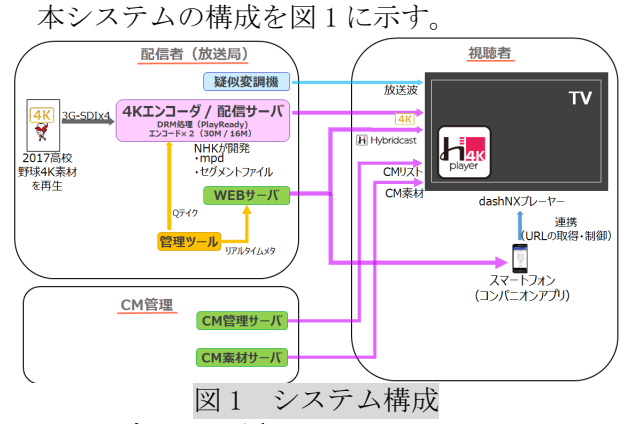

# 3. ライブでの CM 挿入

# 3-1. 開発内容

テレビ受信機上のハイブリッドキャストで動 作する IPTV-F・dashNX プレーヤー[3]を、ライブ 中に配信者(放送局)の意図した本編位置への CM 挿入に対応するため、①4K ライブエンコーダ [4]への機能追加、②CM 管理サーバの導入、③ dashNX プレーヤーへの機能追加、④管理ツール の作成、の 4 点を行った。

① 4K ライブエンコーダへの機能追加

MPEG-DASH[5]ライブエンコード中のマニフェ ストファイル (mpd)に、配信者 (放送局)の Q テ イクによって所定の長さの CM 枠の period を挿入 し、その period に CM 管理サーバの URL を記載し た xlink[6]を追加する機能の追加。 ② CM 管理サーバの導入

CM 枠長、クライアント情報によって適切な CM リストを返すサーバの導入。

③ dashNX プレーヤーへの機能追加

mpd の xlink に記載された URL に対してプレー ヤーで取得したクライアント情報を付加して問 い合わせ、得られた CM リストに基づいて本編と CM をシームレスに再生する機能を追加。

④ 管理ツールの作成

ハイブリッドキャストで配信者が利用する一 般的な機能の操作(放送引き戻し)や、後述す るトリックプレイ用メタ情報登録機能とともに、 Q テイクを行う機能を実装。

### 3-2. 実現動作

視聴者はテレビ受信機上のハイブリッドキャ ストで動作する dashNX プレーヤーで 4K ライブ配 信を視聴する。配信者 (局) は、CM 挿入タイミ ングで管理ツールにより Q テイクを行う。Q テイ クを受けた 4K ライブエンコーダはエンコードを 中断し、mpd に xlink のついた period を挿入す る。更新された mpd を受信した dashNX プレーヤ ーは、xlink に記載された CM 管理サーバの URL に 対して自身のクライアント情報(本実験では、 テレビ受信機に設定された郵便番号及び、自身 の視聴における CM チャンスの通過回数) を付加 して問い合わせる。CM 管理サーバは受け取った 情報に従って適切な CM リストを作成し、テレビ 受信機に返却する。テレビ受信機は受け取った CM リストをもとに mpd に従って CM 素材サーバに ある CM 素材の配信を受け、本編と CM をシームレ スに再生する。

つまり、この時再生される CM は、(同じ CM チ ャンスでも)テレビ受信機ごとにそれぞれ地域 属性によるターゲティング CM であるとともに再 生回数による重みづけが施された CM を視聴する。

## 4. ハイコネ X を用いたデバイス連携

### 4-1. ライブ入力されたメタ情報によるトリック プレイ

### 4-1-1. 開発内容

ライブ入力されたメタ情報によるトリックプ レイを実現するため、①dashNX プレーヤーへの 機能追加、②メタ情報作成機能の導入を行った。 ① dashNX プレーヤーへの機能追加

メタ情報に基づいてトリックプレイボタンを 表示し、所定のシーンにシークする機能を追加。 ② メタ情報作成機能の導入

リアルタイムにメタ情報を入力し、入力され た内容に従ってメタファイルを作成・更新する 機能を管理ツールに追加。

#### 4-1-2. 実現動作

配信者(局)は、ライブ配信中に管理ツール でリアルタイムにハイライトシーン等のメタ情 報を付加する。例えば野球ライブ中に、打者満 塁などのシーンがあれば、そのシーンに対して、 開始時刻、終了時刻、シーン種別、シーン名を 入力する。管理ツールは入力された情報に従っ てリアルタイムにメタファイルを作成する。

dashNX プレーヤーはメタファイルに更新があ れば、その情報を元に画面上にトリックプレイ のボタンを表示する。視聴者がそのボタンを選 択すると、ライブ視聴を終了し、メタ情報に記 載されている開始時刻からタイムシフト視聴を 開始する。視聴者は任意のタイミングでライブ への再帰も可能である。

### 4-2. ハイコネ X を用いたデバイス連携

ハイコネ X を用いたデバイス連携にも対応させ ることにより、スマートフォンをメインに利用 するユーザにもテレビ、及びハイブリッドキャ ストの視聴を促すこととした。

配信者 (局) は、Push 通知などによって、あ らかじめスマートフォンに試作したハイコネ X 対 応アプリ[4][7]をインストールしているユーザ に番組の開始を通知する。

通知されたユーザが通知をクリックするとア プリが起動される。アプリでは、TV の選局と共 にハイブリッドキャストの情報テーブルファイ ル (AIT ファイル) をハイコネ X 対応テレビ受信 機に通知する。

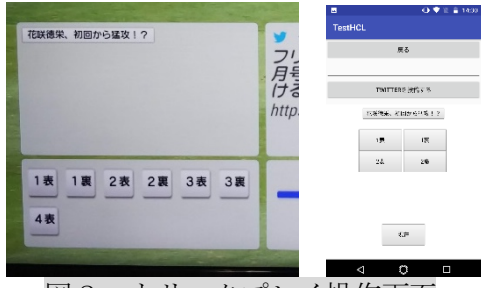

図2 トリックプレイ操作画面

(左:テレビ上 右:スマートフォンアプリ) テレビ受信機は通知された内容に従って選局し てハイブリッドキャストを起動し、端末連携機能 によってアプリに図2に示すトリックプレイ用の ボタンが配置された HTML の URL を通知する。

アプリは HTML を表示し、ユーザ操作によっ て、テレビ受信機上のハイブリッドキャストでの 操作と同等のトリックプレイを実現する。

#### 5. まとめ

本件では、ハイブリッドキャスト4K ライブ配 信中に、送出タイミングを本編再生中に決定し ながらクライアント情報に基づいて CM を挿入す る機能を実現した。また、実際に動作させ、期 待通りの動作を行うことを確認した。これによ って、テレビ放送での民放のビジネスモデルを 実現可能とするとともに、テレビ放送では実現 不能なきめ細かいビジネスの可能性を示した。

さらに、ライブ配信中に配信者(局)がメタ 情報を入力し、リアルタイムにその情報を活用 して新たな視聴体験としてトリックプレイを実 装し、ボタンを押下して数秒でのシーク・再生 することを確認した。

また、ハイコネ X を用いたデバイス連携機能に より、通常テレビ番組を視聴しないユーザに対 しても、手軽な操作でテレビ番組、ハイブリッ ドキャスト4K ライブ配信に誘導できるとともに、 従来のテレビリモコンを用いずにトリックプレ イが行えるよう実装し、テレビ視聴を積極的に 促すフローを構築した。

今後、タイムシフト視聴も想定した CM 挿入の 運用方法を検討する。また今回の CM 挿入は独自 手法で実施したが、標準的な運用方法が確立さ れることが望ましい。

#### 文 献

- [1] "ハイブリッドキャスト運用規定 2.6 版", IPTVFJ STD-0013 (Nov 2017)
- [2] IPTV フォーラム: "ハイブリッドキャスト(4K)ビ デオ対応の受信機向けアイコン(ロゴマーク)を策 定·運用を開始しました。 http://www.iptvforum.jp/info/2018/05151434.html
- [3] 西村敏:"テレビ向けネット動画配信を支える技 術", 映像情報メディア学会誌, Vol.71, No.6, pp.792- 796 (Jun 2017)
- [4] 中井隆幸:"ハイブリッドキャスト 4K ビデオを用い たライブ視聴と デバイス連携の取り組み",映像情 報メディア学会 年次大会 2018, 32D-1 (2018)
- [5] "Information technology Dynamic adaptive streaming over HTTP (DASH) — Part 1: Media presentation description and segment formats", ISO/IEC 23009-1:2014
- [6] "XML Linking Language (XLink) Version 1.1", https://www.w3.org/TR/xlink
- [7] "テレビとスマホや IoT 機器の連携を容易に 「ハイ コネ R・ライブラリ(Hybridcast Connect Library)」を開 発",

http://www.nhk.or.jp/pr/marukaji/m-giju438.html (May 2018)

4K live streaming with CM insertion and Device cooperation efforts

†Asahi Television Broadcasting Corporation

<sup>‡</sup>NHK Science & Technology Research Laboratories